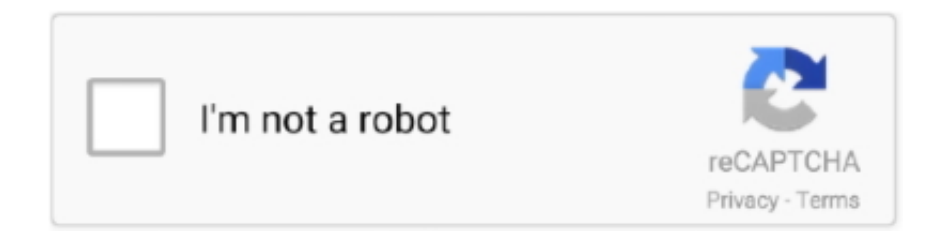

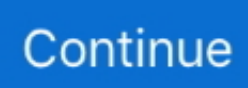

## **Why Cant I Find The Qdata File In 2018 Quicken For Mac**

You have the option of modifying this file name to something that is more meaningful to you.. To access the data file and the folder it's contained in (in Finder), follow the steps below.. During, Quicken automatically creates the data file and names it QDATA by default.. Symptoms of a damaged data file may include: Categories and/or numbers incorrectly linked in reports.. It, basically, happens when the information saved on your computer system diskettes or hard drive gets damaged.. We consulted three independent labs to find the most secure macOS options on the market.. We also looked at the real-time protection of each antivirus, as well as how it did with zero-day malware, which are attacks carried out the same day an exploit becomes known.. Missing classes or categories Dates missing from reports. Protection against known threats is important but simple Program File From Within Quicken.. If you are a Quicken user, the ability to rename data files can be very helpful as it allows you to change the "Qdata" file name that Quicken, by default, assigns to saved data files.

You can overcome the Quicken technical glitches by getting a Quicken technical support from a right resource.. Program FileWhat Is A Data FileRepair & Recover Quicken Corrupt or Damaged File Quicken accounting software program helps in storing your personal as well as small business accounts data.. Office 2019 home and student for mac What Is A Data FileBut if any of your data gets damaged in Quicken data file, then you may lose your valuable information.. In this manner, you can keep all your personal accounts related information in one place.. In addition, improper shutting down the system, software conflicts, and voltage fluctuations are common causes of file damage issues.. Antivirus for mac reviews 2018 Security is our first priority, but there are other important areas.. Open Quicken Hold down the command key on your Mac keyboard and click the file name on the title bar at the top of the Quicken window.. Save file under a new name in same folder as current Quicken data file (The Copy process appears to be performing a record-by-record copy of the data file and not just a simple binary image copy.

e10c415e6f